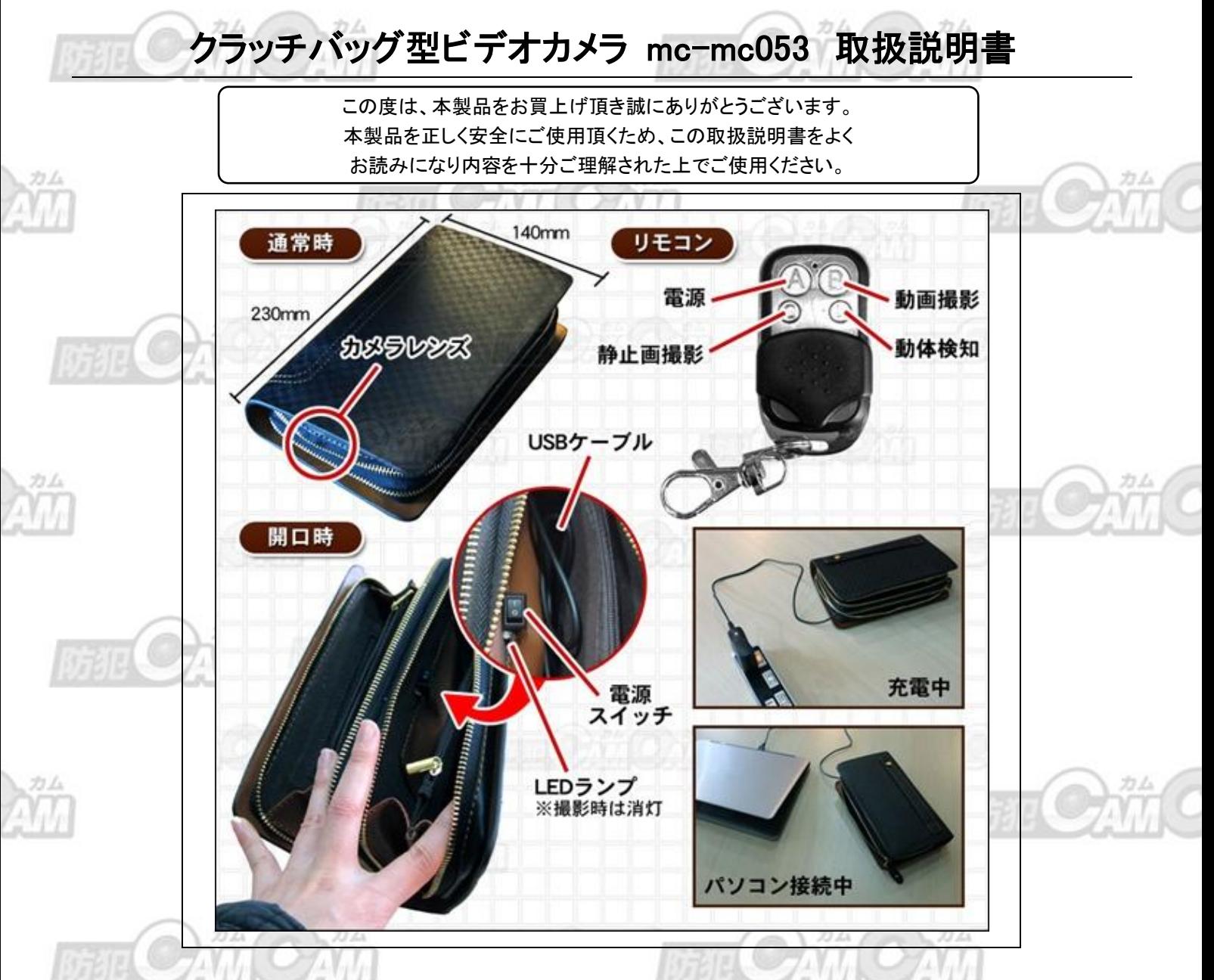

## ≪注意事項≫

●メーカーの都合により、説明書の内容と仕様が異なる場合がございます。 ●製品ケースや本体のデザインは予告なく変更 される事があります。 ●ご使用中本体が発熱し多少熱くなる事がありますが、異常ではありません。 ●バッテリー稼働時間 はあくまでも目安であり稼働を保障するものではありません。 ●プライバシーの侵害・迷惑防止条例等に抵触する行為には 使用しないでください。 ●輸入品につき、製品箱等にキズ/汚れがある場合がございます。 ●取扱の注意を誤った為に生じ た製品の故障、トラブルなどは故意、過失を問わず全て当社の保証対象外です。

## ≪使用上の注意≫

●本製品を落としたりショックを与えないで下さい。 ●無理な力を加えたり鋭利な物で傷つけないで下さい。 ●本製品内部 に水や、異物が入った時はまず電源を切ってご自身では分解はしないで下さい。●絶対に濡れた手で本体には触れないで 下さい。 ●本製品は小さい為、お子様の手の届かない場所に保管して下さい。 ●本製品を電熱器、高温の発する物の近く に置かないで下さい。 ●指定されたバッテリー以外は使わないで下さい。

本製品はバッテリーにはリチウム蓄電池を採用しております。リチウム蓄電池の特徴は、出力密度が高く、軽量、駆動時間も長いの が特徴です。しかしながら、高温・加熱のある場所では発火の可能性もありますので、ご使用や保管方法には十分ご注意ください。ご 使用にならない際は、充電が半分程度の容量がある状態で保存されることをお勧めいたします。

 $\overline{\mathbf{1}}$ 

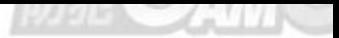

# ■充電方法

- ・本体のレンズ側のファスナーを開け、製品本体の電源が OFF の状態で、内蔵の USB ケーブルをパソコン等と接続(バスパワ ー)もしくは AC アダプター(別売)に接続し充電します。
- ・接続すると LED ランプ が点灯し、充電中であることを知らせます。
- ・バッテリーが空の状態より約2~3時間を目安に充電を行ってください。

### ■電源 ON/OFF

- ・電源を ON にする場合、電源スイッチ ON の位置へ入れます。リモコンの A ボタンを長押しします。本体の LED ランプが点灯 し、1回本体が振動し電源が ON であることを知らせます。
- ・電源を OFF にする場合、リモコンの A ボタンを押すと LED ランプが3回点滅、消灯し電源が OFF になります。電源スイッチを OFF の位置へ戻します。
- ※待機状態で約 1 分間何もしないと、自動的に電源が OFF になります。(省エネ設計)

#### ■動画撮影

- ・録画を開始する場合、電源 ON の状態で、リモコンの B ボタンを押します。本体が1回振動し、録画が開始されます。
- ・録画を停止する場合、リモコンのB ボタンを押します。本体が2回振動し、録画が終了します。データは自動保存され、録画待 機状態になります。

※本体のデータがいっぱいになると録画は停止します。

#### ■写真撮影

・写真を撮影する場合、電源 ONの状態で、リモコンのC ボタンを押します。LED ランプの点滅と同時に本体が1回振動します。 データは自動保存され、録画待機状態になります。

### ■動体検知

- ・動体検知録画をする場合、電源 ON の状態で、リモコンの D ボタンを押します。LED ランプの2回点滅と同時に2回振動します。 レンズが動くものを検出すると、自動で録画が開始されます。
- ・録画を停止する場合、リモコンの D ボタンを押します。本体が 3 回振動し、録画が終了します。データは自動保存され、録画 待機状態になります。

#### ■動画の再生や写真の再生

・動画を見るには、本体の電源が OFF の状態で USB ポートからパソコンに接続して下さい。本体の LED ランプの点灯と同時に 5秒ほど本体が振動します。パソコンが自動的に本体を認識します。

(パソコンへ本体を接続した場合、機器によっては認識に時間がかかる場合がございます。(約10~15秒))

- ・パソコンのマイコンピューターにリムーバブルディスクとして認識され、メモリ内にアクセスすることができます。
- ・データの保存されたフォルダを開き、データを再生します。同様に写真も閲覧ができます。
- ・接続をはずす場合は、必ずご使用中のパソコンの「ハードウェアの安全な取り外し」から行ってください。
- ※録画したデータはできるだけ、パソコンへ移動し、パソコンに移動したデータを閲覧ください。(USB ケーブルのデータ転送速 度の影響で動画再生時のブロックノイズや再生不可を改善できます)
- ※パソコンのスペック等によっては、正しく再生できない場合もございます。

#### 【生成された AVI や MOV ファイルが再生できない場合】

・Windows Media Player で再生する場合、コーデックが必要になる場合がございます。

- ・コーデックのインストールにつきましては、他社のアプリケーション等のインストールを伴いますので、本製品サポートの対象
- 外となりますが、コーデック情報サイト等、コーデックパックを無料で配布しているサイトがございます。

なお、以下の無料プレイヤーで再生することにより、一般的に再生が可能となります。

●GOM Player(無料・推奨) : http://gomplayer.jp/

● Quick Time (無料) : http://www.apple.com/jp/quicktime/download/

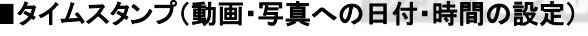

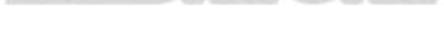

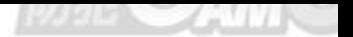

# 例)2014年1月27日12時30分30秒 に設定する場合

・下記のようにメモ帳でテキストを作成し、ファイル名を「timerset.txt」として任意の場所へ保存します。 2014/01/27 12:30:30 Y (すべて半角で入力)

※末尾の Y を N に変更すると非表示になります。日時の間と Y の前には半角スペースが入ります。

・認識されたリムーバブルディスクを開き、ドライブの最上位に作成した「timerset.txt」をコピーします。

・本体をパソコンから取り外すと自動的に電源がOFFになります。再度電源ONにすることで設定が完了します。

・正常に設定が完了するとセットした「timerset.txt」はリムーバブルディスクから自動的に消去されます。

## ■リセット

・本製品のリセット処理は、電源のON/OFFにする動作で自動的に内部リセットが行われます。

# ■小型カメラ製品全般についてのトラブルシューティング

 製品トラブルと思われる場合、正しい原因を特定するため複数台のパソコンがある場合は他のパソコンでも同様な事象 が発生するかご確認ください。

お客様ご利用のパソコンスペックやハードウェア環境等が原因となっている場合もございます。l

# 1. パソコンが製品本体を認識しない場合は?

・本体の電源OFFの状態でパソコンを接続を行ってください。

- ・また誤った操作を行ってしまった場合、一度リセットを行い、再度接続を行ってください。
- ・パソコンにUSBハブや延長コードを経由して接続している場合、ドライブを認識できない場合がございます。直接パソコンの USBポートへ接続ください。
- ・お客様がご使用されているパソコンのUSBポートのドライバの状態等により認識できない場合もございます。他のUSBポー トでもお試しください。
- ・本製品は専用USBケーブルを使用しております。付属のUSBケーブルであるかご確認ください。
- ・USBケーブルは、USBポートの根元まで深くしっかり差し込んでください。
- ・古いパソコンをお使いの場合はUSBドライバをインストールされていない可能性がございます。

・パソコンとの相性の問題で稀に認識しない場合がございますので、別のパソコンでも認識するかお試しください。

2.OSからエラーメッセージが出る。(製品本体のLEDランプは点灯)

# 【エラー内容】

・不明なデバイス:このデバイスは正しく構成されていません。

パソコンから取り外し、製品本体をリセットします。再度接続をお試しください。

・I/Oデバイスエラーと表示される。

お客様のパソコン環境に問題があると考えられます。お使いのパソコンのデバイスマネージャーでドライバのインストール等 に問題がないかご確認ください。

3.製品本体とパソコンを接続しても充電や認識ができない。(製品本体のLEDランプは消灯)

# 【接触不良・ケーブル不良】

- ・本製品は、付属の専用 USB ケーブルで電源供給を行ってください。
- ・ケーブルと製品本体の接続部分を確認してください。製品基盤との接触の関係もあります。何度か抜き差しをして改善できな い場合は、販売店までご連絡ください。
- ・USBで充電できるタイプと AC アダプターで充電できるタイプがあります。ACアダプターで充電できない場合はUSBでの充電 をお試しください。

# 4.SD カード、microSDカードが挿入できない。

・挿入の際はmicroSDカードの向きと差込口を必ずご確認ください。向きが間違っている場合は奥まで挿入できません。向き が正しい場合はカチッと奥まで挿入されます。

※microSDカードの誤った挿入は、カードの破損等の原因となります。また、保障対象外ですので、ご注意ください。

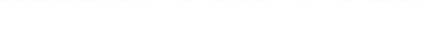

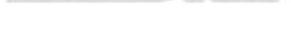

# 5.ランプが点灯しない。

・十分に充電はしましたか?フル充電されていない可能性があります。フル充電している場合、リセットを行って再度お試しくだ さい。

※リセット方法は説明書に記載されています。

力ム

# 6.ランプが点灯後、消灯し操作ができない。

・microSDカードがしっかり挿入されていない可能性があります。奥まで挿入されているか再度ご確認ください。

## 7.撮影ができない。

・メモリの空き容量は十分ありますか?メモリの空き容量が無い場合は撮影ができません。メモリの空き容量は十分確保した 上で撮影して下さい。

# 8.撮影したファイルが再生できない。

- ・製品本体内のファイルを再生した場合、USBケーブルのデータ転送速度の影響で、再生できない場合があります。パソコンに ファイルを移動し、パソコン上のファイルを再生してください。
- ・Windows Media Player で再生できない。Windows Media Player で再生する場合、コーデックが必要になる場合がございます。 コーデックのインストールにつきましては、他社のアプリケーション等のインストールを伴いますので、本製品サポートの対象 外となりますが、コーデック情報サイト等、コーデックパックを無料で配布しているサイトがございます。
- ・別の動画プレーヤーはお試しください。プレーヤーとの相性もあります。なお、以下の無料プレーヤーで再生することにより、 一般的に再生が可能となります。
	- ●GOM Player(無料·推奨) : http://gomplayer.jp/
	- Quick Time (無料) : http://www.apple.com/jp/quicktime/download/

## 9. 全てを確認した上で正常に動作しない。

・リセットすることで大部分の問題は解決されます。

# 10.動作が不安定

- ・動作が不安定、フリーズや正しい操作ができない場合はリセットをお試しください。
- ・リセット後も改善できない場合、低電圧(バッテリー残量低下)の可能性もございます。再度充電後捜査をお試しください。バッ テリー残量が少ないと、一部の動作が正常に動作せず故障と思われることがあります。
- ・動作が不安定と思われた場合は、再度充電後ご使用ください。

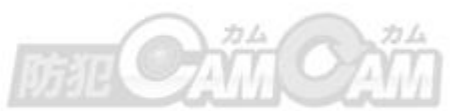

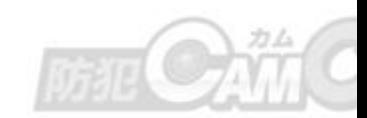

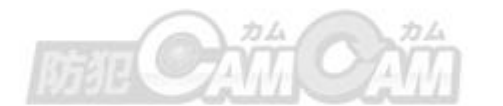

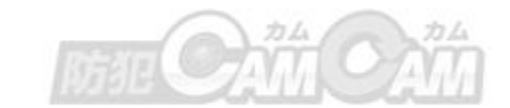

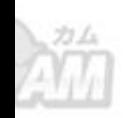

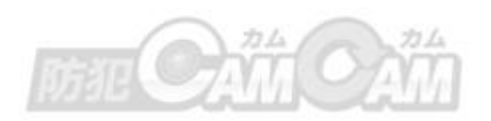

4

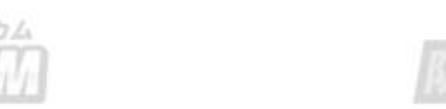

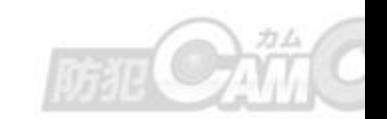

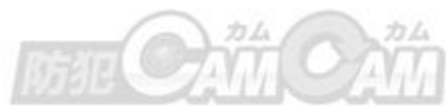

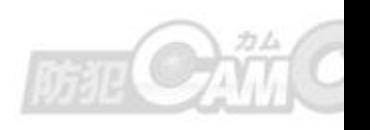